#### More Java GUI and graphics Horstmann Chapter 4.8-10

CS 3354 Spring 2017

Jill Seaman

# 4.8 Timers

• The javax.swing.Timer class generates a sequence of action events, spaced apart at equal time intervals, and notifies a designated action listener.

ActionListener listener = ...; final int DELAY = 1000; // 1000 millisec = 1 sec Timer  $t = new Timer(DELAY, listener);$ t.start();

Timer does NOT extend Thread, but does run in a separate thread.

1

 $\overline{3}$ 

• For example, use a Timer to display a digital clock:

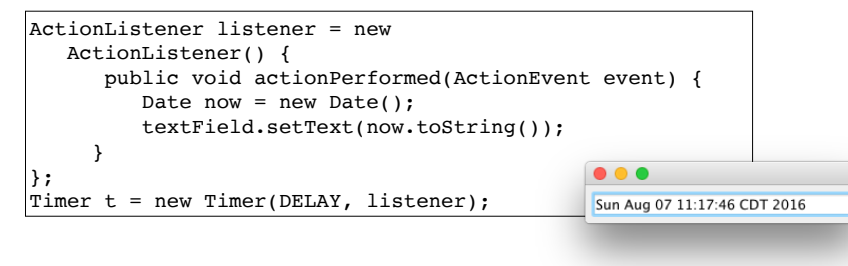

# Goal: Animated Car Icon

- We will use some GUI and graphics classes to animate a car icon in this lecture.
	- ✦Using classes we already know along with some new ones.

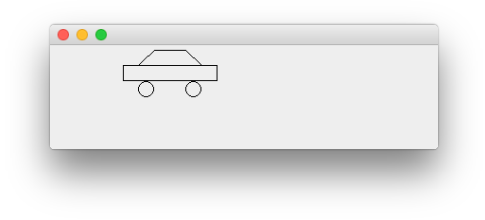

# 4.9 Drawing Shapes

• Recall the Icon Interface:

✦the paintIcon method receives a graphics context of type Graphics

2

4

• Actual object passed is a Graphics2D object in modern Java versions, so we go ahead and cast it:

```
public void paintIcon(Component c, Graphics g, int x, int y) {
 Graphics2D g2 = (Graphics2D)g;
  . . .
}
```
- The Graphics object is a graphics context.
- It can draw any object that implements the Shape interface

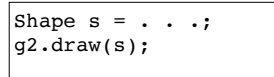

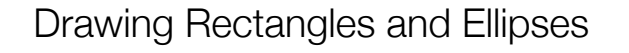

- The Java library supplies a number of classes that implement the Shape interface type.
- To construct and draw a Rectangle2D.Double object, specify:

✦the top left corner, width, and height

draw(Shape) fill(Shape) setColor()

Rectangle2D

.Double

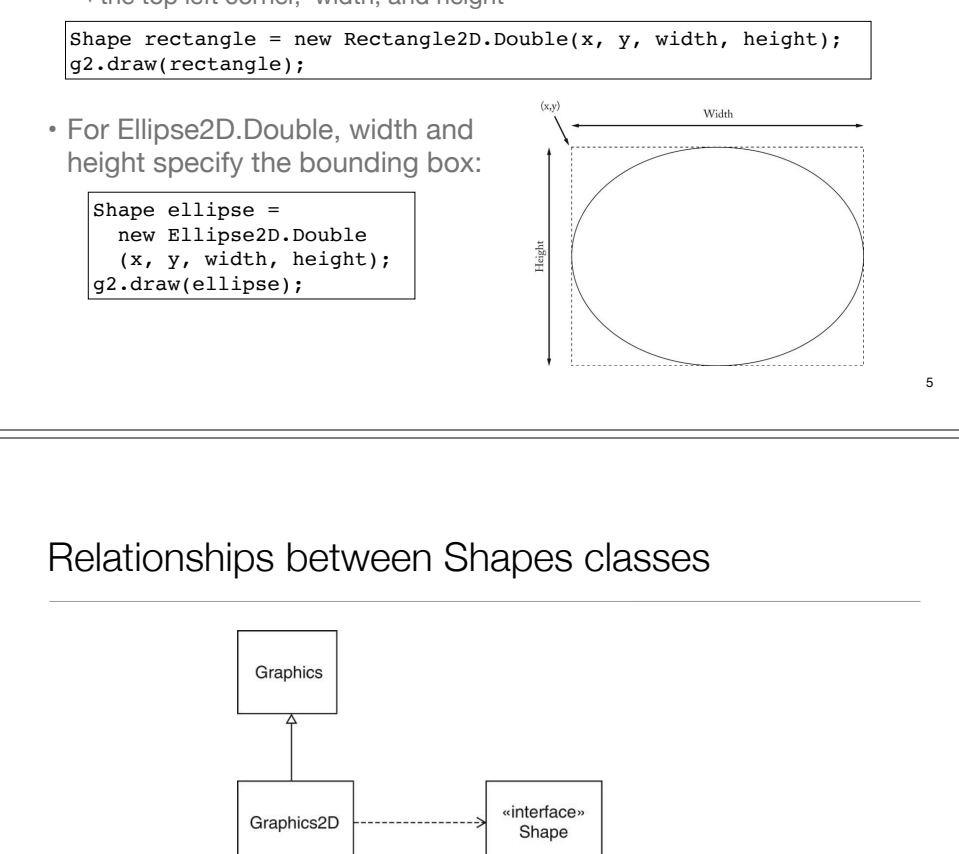

# Drawing Line Segments, and filling shapes • Point2D.Double is a point in the plane • Line2D.Double joins two points • You can also fill a shape instead of drawing the outline: fills the inside of the ellipse with the *current* color. Point2D.Double start = new Point2D.Double(x1, y1); Point2D.Double end = new Point2D.Double(x2, y2); Shape segment = new Line2D.Double(start, end); g2.draw(segment); g2.fill(ellipse);

• To change the color, make a call such as this first:

g2.setColor(Color.RED);

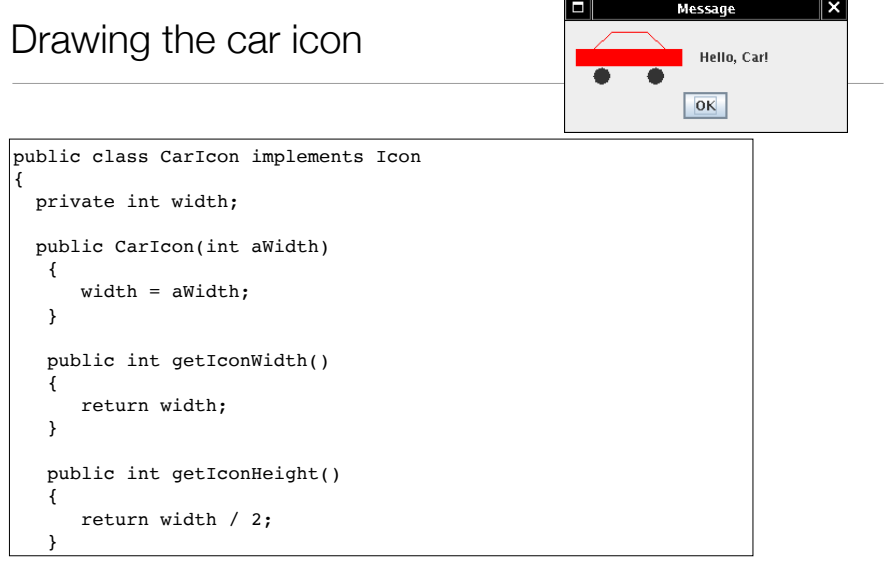

7

Line2D

.Double

Ellipse2D

.Double

6

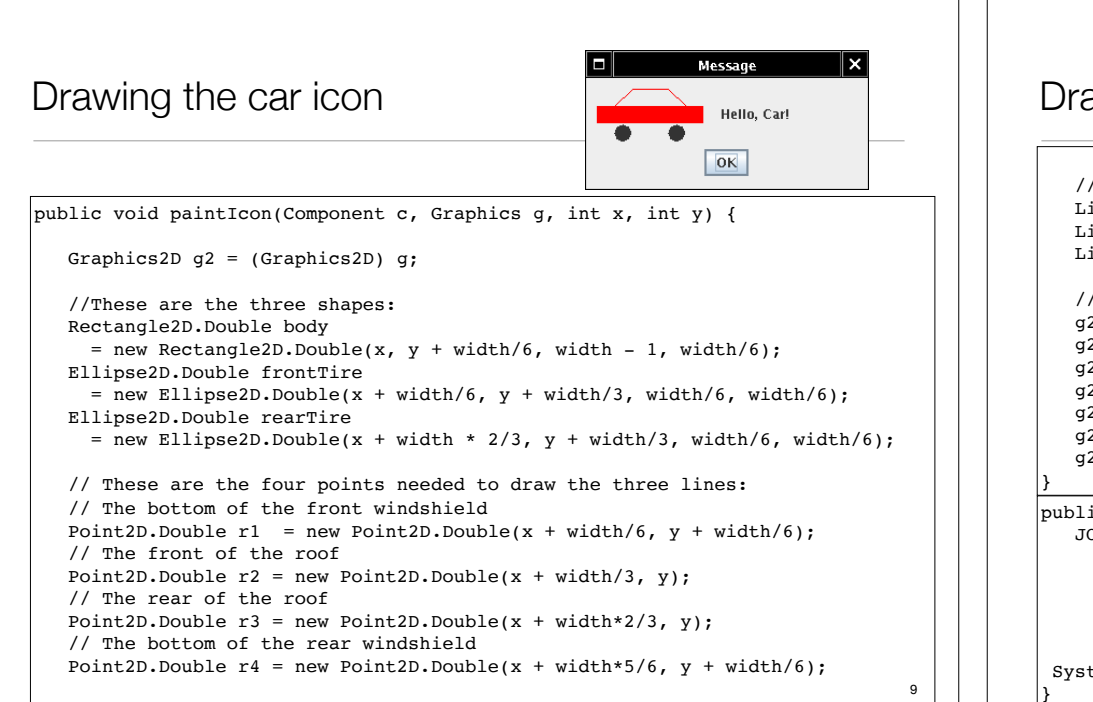

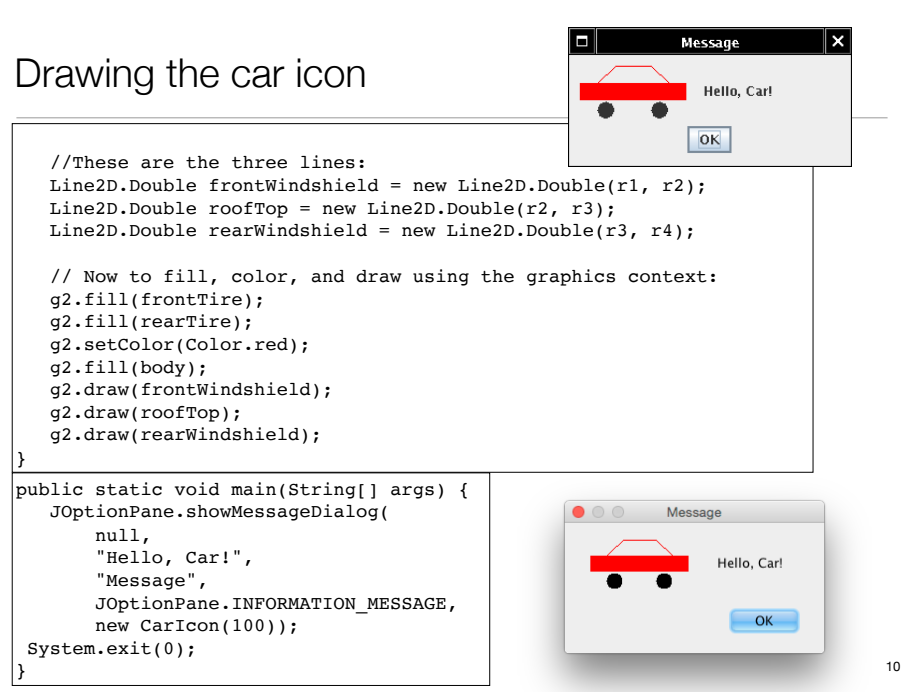

# 4.10 Designing an Interface Type

- Now we'll use a timer to move car shapes
- Ten times per second, the car shape will move and the window will be repainted so that the new position is displayed.
- There are two responsibilities:
	- ✦ Draw shape
	- ✦ Move shape

{

}

• Define new interface type MoveableShape (so we can animate any shape that provides these two operations):

public interface MoveableShape

 void draw(Graphics2D g2); void translate(int dx, int dy);

Methods are named to conform to standard library names

# The CarShape class

```
public class CarShape implements MoveableShape {
    private int x;
    private int y;
    private int width;
    /** Constructs a car item.
       @param x the left of the bounding rectangle
       @param y the top of the bounding rectangle
       @param width the width of the bounding rectangle
    */
    public CarShape(int x, int y, int width) {
      this.x = x;
      this.y = y;
       this.width = width;
 }
    public void translate(int dx, int dy) {
      x \leftarrow + = dx;
      y \neq = dy; }
    public void draw(Graphics2D g2) {
       //insert code from CarIcon.paintIcon here
 }
```
#### Implementing the Animation

- The Moveable shape draws and moves a shape
- We want to put it into a JFrame, which needs a JComponent
- So we'll make a ShapeAdapter class (like the IconAdapter)
- ShapeAdapter.paintComponent calls MoveableShape.draw
- Then the Timer action moves shape, calls repaint on ShapeAdapter (an inherited method).
- repaint erases its contents and re-paints it by calling paintComponent.

#### The ShapeAdapter class

13

```
public class ShapeAdapter extends JComponent {
    private int width;
    private int height;
    private MoveableShape shape;
   /** Constructs a JComponent that displays a given MoveableShape.
        @param mShape the shape to display
        @param width
        @param height
    */
   public ShapeAdapter(MoveableShape mShape, int width, int height) {
         this.shape = mShape;
         this.width = width;
        this.height = height;
 }
    @Override
   public void paintComponent(Graphics g) {
       Graphics2D q2 = (Graphics2D) q;
       shape.draw(q2);
 }
   @Override
   public Dimension getPreferredSize() {
       return new Dimension(width, height);
 }
}
```
### The AnimationTester class

```
15
public class AnimationTester {
    public static void main(String[] args) {
     JFrame frame = new JFrame();
     final MoveableShape shape = new CarShape(0, 0, CAR WIDTH);
      JComponent component = new ShapeAdapter(shape, ICON_WIDTH, ICON_HEIGHT);
      frame.setLayout(new FlowLayout());
      frame.add(component);
     frame.setDefaultCloseOperation(JFrame.EXIT_ON_CLOSE);
      frame.pack();
      frame.setVisible(true);
     final int DELAY = 100; \qquad // Milliseconds between timer ticks
      Timer t = new Timer(DELAY, new
          ActionListener() {
             public void actionPerformed(ActionEvent event) {
               shape.translate(1, 0); // increment x by 1
                component.repaint(); // repaint the Shape
 }
         });
      t.start();
    }
   private static final int ICON WIDTH = 400;
    private static final int ICON_HEIGHT = 100;
    private static final int CAR_WIDTH = 100;
}
```
### Classes Involved in the Car Animation

• Note the CarShape can easily be replaced by any MoveableShape

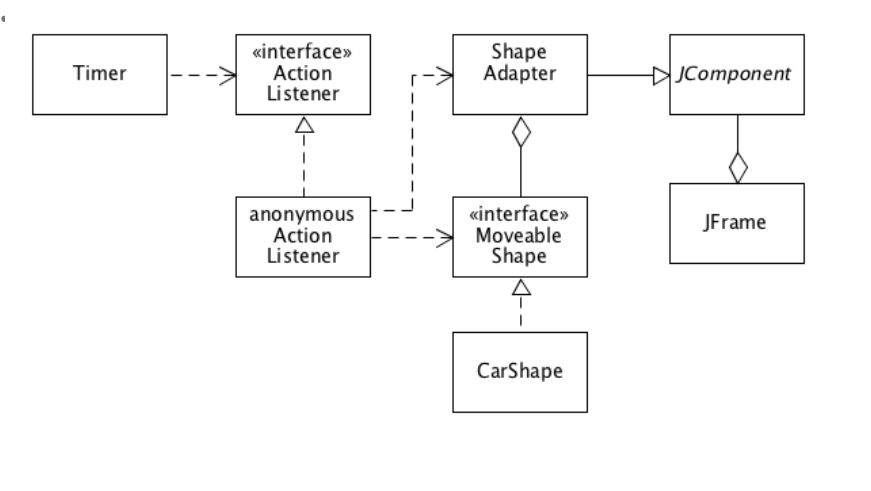

14